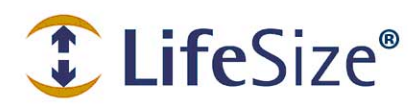

**I LifeSize<sup>®</sup>** Support TechNote

# **Using Sony Cameras with LifeSize Video Communications Systems**

With software version 4.7, the following LifeSize video communications systems support the following Sony cameras with VISCA control:

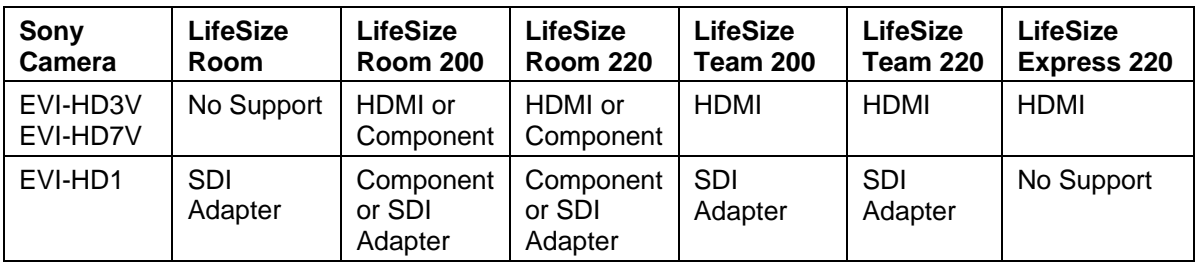

# **Using the Sony EVI-HD3V and EVI-HD7V Cameras**

To connect a Sony EVI-HD3V or EVI-HD7V camera to a supported LifeSize codec using the HD in port and the USB port, you need the following equipment (not included):

- VISCA cable with two eight-pin RS-232C connectors
- RS-232C to USB adapter
- HDMI cable
- DVI-I to HDMI adapter

Before you connect a Sony camera to a LifeSize codec, refer to the camera documentation for additional safety precaution and installation information. The following installation instructions apply to both the Sony EVI-HD3V and the Sony EVI-HD7V.

- 1. On the back of the camera, set the SYSTEM SELECT switch to 7, VISCA CONTROL. This setting allows you to set the camera resolution through the LifeSize system's user interface, just as you would a LifeSize camera.
- 2. Connect one end of an eight-pin to eight-pin VISCA cable to the VISCA IN port on the back of the Sony camera and the other end to the USB port on the LifeSize codec by using the RS-232C to USB adapter.

*Note:* On LifeSize Room 200 and LifeSize Room 220, you can also connect the VISCA cable to the RS-232 port on the back of the codec. If you choose to do so, use an eightpin to nine-pin VISCA cable (not included).

3. Connect one end of an HDMI cable to an HD in port on the LifeSize codec and the other end to the DVI-I port on the Sony camera by using an HDMI to DVI-I adapter.

*Note:* On LifeSize Room 200 and LifeSize Room 220, you can also connect the Sony camera to the component video ports on the back of the codec. If you choose to do so, use a DVI-I to component cable (not included).

4. Connect the Sony camera to an AC outlet using the power adapter and the power cord supplied with the camera. Refer to the camera documentation for instructions.

### **Setting the VISCA Input on LifeSize Systems**

If you attached the VISCA cable to the USB port, you must set the USB port as the VISCA input through the set serial port3 command in the automation command line interface.

The following is an example of a camera connected to the HD input using the USB port as the VISCA input:

\$ set serial port3 -s visca -i hdmi0

If you attached the VISCA cable to the RS-232 port (LifeSize Room 200 and LifeSize Room 220 only), navigate to Administrator Preferences : Video : Video Control : VISCA Input and select *HD Input 1, HD Input 2*, or *Auxiliary Input*, depending on the port to which you connected the camera. (*Auxiliary Input* corresponds to the component video-in ports.)

Alternatively, you can set the RS-232 port as the VISCA input for LifeSize Room 200 and LifeSize Room 220 through the set serial port1 command in the automation command line interface.

The following is an example of a camera connected to the HD 1 input using the RS-232 port as the VISCA input:

```
$ set serial port1 -s visca -i hdmi0
```
#### **Daisy Chaining VISCA Cameras**

Software version 4.7 supports VISCA control for up to seven daisy-chained cameras through one serial port. Therefore, you can use the LifeSize remote control for multiple Sony cameras daisy chained through VISCA on one serial port. Refer to the camera documentation for instructions to properly daisy chain cameras with VISCA cables. Once the cameras are properly daisy chained and connected to the serial port on the LifeSize codec, use the set serial command in the automation command line interface to configure VISCA control.

The following is an example of a camera connected to the HD 2 input daisy chained to a camera connected to the HD 1 input using the USB port as the VISCA input:

\$ set serial port3 -s visca -i hdmi0 -i hdmi1

The following is an example of a camera connected to HD 2 input daisy chained to a camera connected to the HD 1 input using the RS-232 port as the VISCA input:

\$ set serial port1 -s visca -i hdmi0 -i hdmi1

You can use up to seven  $-i$  arguments. They must be in the same order as the cameras are daisy chained to the codec, with the camera attached directly to the codec listed first.

## **Using the Sony EVI-HD1 Camera**

- You can use the LifeSize SDI Adapter to connect the Sony camera to the port labeled **System Camera Only** on supported LifeSize systems. Video input is limited to 720p30 in this configuration.
- You can use a component video cable to connect the Sony camera to the auxiliary video input on LifeSize Room 200 and LifeSize Room 220. You can choose between 720p60 and 1080p30 for video input in this configuration.

### **Using the Sony EVI-HD1 Camera with the LifeSize SDI Adapter**

Use the *LifeSize SDI Adapter Installation Guide,* which is available for download from [lifesize.com/support](http://www.lifesize.com/support), to install the camera and the LifeSize SDI Adapter on LifeSize Room. For all other compatible LifeSize systems, refer to it for general information about the LifeSize SDI Adapter, and then complete the following installation instructions:

- 1. On the back of the Sony EVI-HD1 camera, set the SYSTEM SELECT switch to 3. You must set the SYSTEM SELECT switch before connecting the camera to an AC outlet.
- 2. **RS-232 (Room 200 and Room 220 only):** Connect one end of the VISCA cable included with the LifeSize SDI Adapter to the VISCA IN port on the back of the Sony EVI-HD1 camera and the other end to the RS-232 serial port on the LifeSize codec.

**USB:** Connect one end of the VISCA cable included with the LifeSize SDI Adapter to the VISCA IN port on the back of the Sony EVI-HD1 camera and the other end to the USB port on the LifeSize codec using a nine-pin RS-232 to USB adapter (not included).

- 3. Connect one end of the SDI coax cable (with the BNC connectors) to the HD OUT HD-SDI connector on the back of the Sony EVI-HD1 camera and the other end to the SDI connector on the LifeSize SDI Adapter.
- 4. Connect one end of the camera cable supplied with the LifeSize SDI Adapter to the camera port on the LifeSize SDI Adapter and connect the other end to the camera port on the LifeSize codec.
- 5. Set the VISCA input.
	- a. **RS-232 (LifeSize Room 200 and LifeSize Room 220 only):** Navigate to **Administrator Preferences : Video : Video Control : VISCA Input**, and select *HD Camera 1*.

You can also set the RS-232 port as the VISCA input with the set serial port1 command in the automation command line interface, as in the following example:

\$ set serial port1 -s visca -i hdO

b. **USB:** Set the VISCA input with the set serial port3 command in the automation command line interface, as in the following example:

\$ set serial port3 -s visca -i hdO

6. Connect the Sony EVI-HD1 camera to an AC outlet using the power adaptor and the power cord supplied with the camera. Refer to the camera documentation for instructions.

#### **Using the Sony EVI-HD1 Camera with a Component Video Cable**

Before you connect the Sony EVI-HD1 camera to LifeSize Room 200 or LifeSize Room 220, refer to the camera documentation for additional safety precaution and installation information. Then complete the following steps:

- 1. On the back of the Sony EVI-HD1 camera, set the SYSTEM SELECT switch to 1 or 2. You must set the SYSTEM SELECT switch before connecting the camera to an AC outlet. 1 corresponds to 1080p30. 2 corresponds to 720p60.
- 2. Connect the eight-pin end of a VISCA cable (not included) to the VISCA IN port on the back of the Sony EVI-HD1 camera and the nine-pin end to the RS-232 serial port on the back of your LifeSize codec. Alternatively, you can attach the VISCA cable to the USB port on you LifeSize codec with a RS-232 to USB adapter (not included).
- 3. Connect the VGA end of a VGA-to-component cable to the component port on the camera, and connect the three color-coded cables on the other end of the cable to the corresponding colored ports on the auxiliary video in port on your LifeSize codec.
- 4. Navigate to **Administrator Preferences : Appearance : Displays : Display 1 Resolution** and select the resolution to match the camera setting you chose in step 1.
- 5. If you connected the VISCA cable to your LifeSize codec using the RS-232 port, navigate to **Administrator Preferences : Video : Video Control : VISCA Input**, and set the preference to *Auxiliary Input*. If you used the USB port, you must use the set serial port3 -s visca -i comp0 command from the automation command line interface to set VISCA control.
- 6. If you want the Sony camera to be the default primary input, navigate to **Video : Video Control : Default Primary Input** and set the preference to *Auxiliary Input*.
- 7. Connect the Sony EVI-HD1 camera to an AC outlet using the power adapter and the power cord supplied with the camera. Refer to the camera documentation for instructions.

If, after successfully connecting and configuring the Sony camera, you decide you want to change the video input format, complete the following steps:

- 1. Disconnect the Sony camera's power adapter from the AC outlet.
- 2. On the back of the Sony camera, set the SYSTEM SELECT switch to 1 (1080p30) or 2 (720p60).
- 3. Navigate to **Administrator Preferences : Appearance : Displays : Display 1 Resolution** and select the resolution to match the camera setting you chose in step 2.
- 4. Connect the Sony EVI-HD1 camera to an AC outlet using the power adapter and the power cord supplied with the camera.